РОССИЙСКАЯ ФЕДЕРАЦИЯ УПРАВЛЕНИЕ ОБРАЗОВАНИЕМ АДМИНИСТРАЦИИ Г. НОВОШАХТИНСКА РОСТОВСКОЙ ОБЛАСТИ МУНИЦИПАЛЬНОЕ БЮДЖЕТНОЕ УЧРЕЖДЕНИЕ ДОПОЛНИТЕЛЬНОГО ОБРАЗОВАНИЯ «ЦЕНТР РАЗВИТИЯ ТВОРЧЕСТВА ДЕТЕЙ И ЮНОШЕСТВА»

СОГЛАСОВАНО: Педагогический совет Протокол № 3 от «06» июня 2023 г.

УТВЕРЖДАЮ: Директор МБУ ДО «ЦРТДиЮ» \_\_\_\_\_\_\_\_\_\_\_\_\_\_\_ Г.А. Ахмедиева Приказ №139 от «06» июня 2023 г.

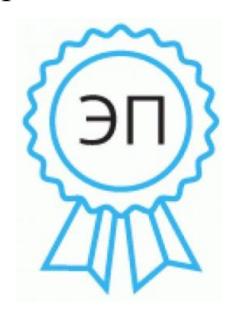

Документ подписан электронной подписью. Подписавший документ: директор Ахмедиева Г.А. Сертификат: 00 ca bd 43 03 3a e2 0e 37. Действителен с 25.12.2020 по 24.12.2025 г. Дата и время подписания: 2023.06.06 15:27:54+03'00'

# **«ЮНЫЙ ИНФОРМАТИК» ДОПОЛНИТЕЛЬНАЯ ОБЩЕОБРАЗОВАТЕЛЬНАЯ ОБЩЕРАЗВИВАЮЩАЯ ПРОГРАММА**

(естественнонаучная направленность)

Уровень программы: разноуровневая, углубленный Вид программы: модифицированная возрастная категория обучающихся: 7-16 лет продолжительность образовательного процесса: 5 лет

РЕКОМЕНДОВАНО: на заседании методического совета протокол № 5 от «10» мая 2023 г.

Автор-разработчик: Лыкова Н.А. педагог дополнительного образования

# СОДЕРЖАНИЕ

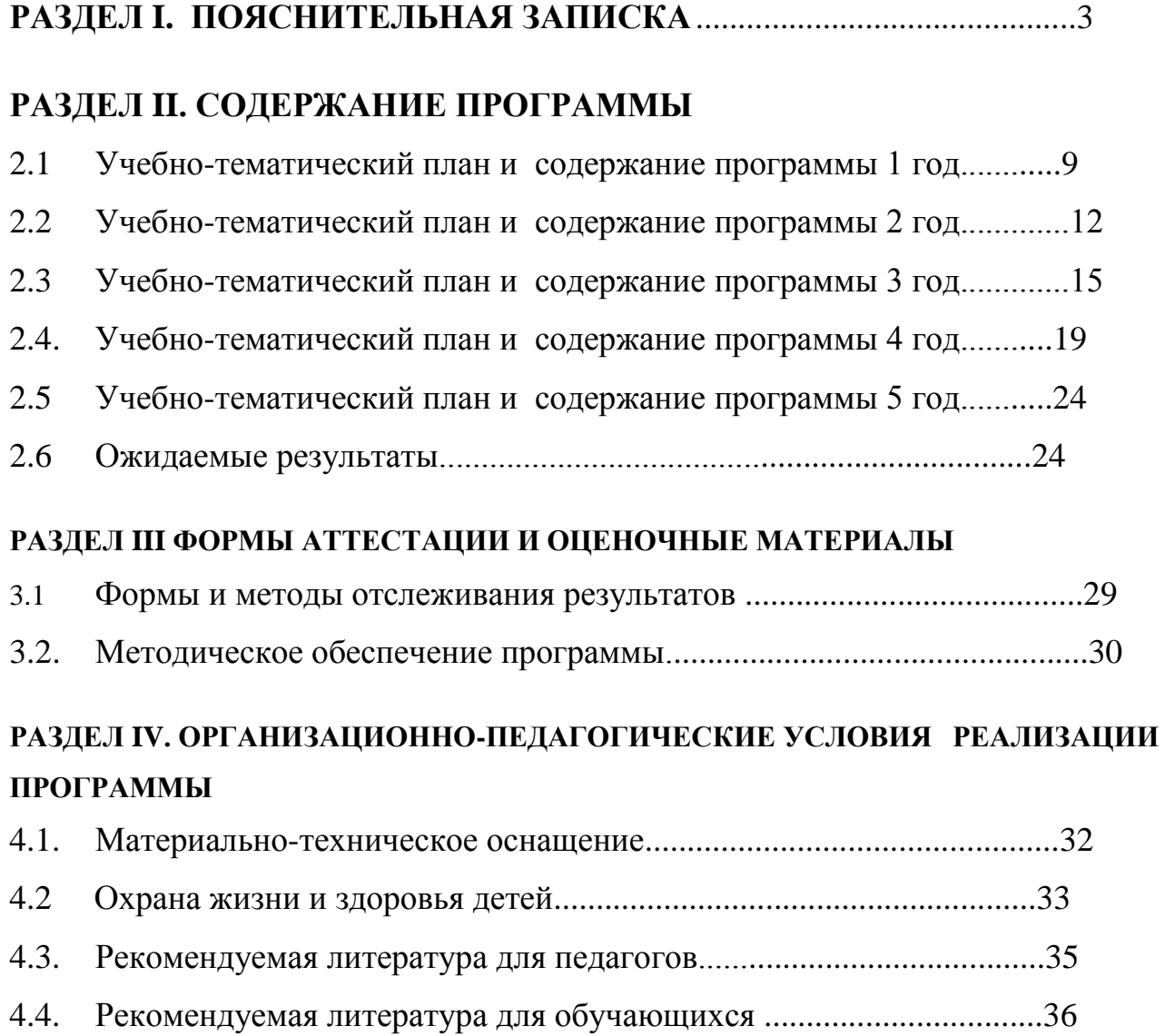

# **РАЗДЕЛ I. ХАРАКТЕРИСТИКА ПРОГРАММЫ 1.1. ПОЯСНИТЕЛЬНАЯ ЗАПИСКА**

 Общеобразовательная общеразвивающая дополнительная программа «Юнык информатик» была переработана и дополнена согласно приказу № 196 от 9 ноября 2018 г. Министерства просвещения Российской Федерации «Об утверждении порядка организации и осуществления образовательной деятельности по дополнительным общеобразовательным программам».

 Программа составлена для обучающихся возрастной категории от 7 до 16 лет в соответствии с требованиями ФГОС начального и среднего общего образования, желающих развить свои умственные способности, получить углубленные теоретические и практические знания и навыки по актуальным в настоящее время направлениям в сфере новых информационных технологий.

Программа учитывает санитарно-гигиенические требования, возрастные особенности учащихся младшего и среднего школьного возраста. Программа «Юный информатик» имеет естественнонаучную направленность.

**Новизна** программы в содержании дополнительного изучаемого материала, которая значительно расширяет возможности формирования учебных и предметных навыков. Комплексные проекты на основе активного участия обеспечивают развитие ребенка и позволяют применять приобретенные знания, умения и навыки, предоставляют возможность самореализации и продуктивного обучения. Знания по теории информационных технологий обучающиеся получают в контексте практического применения данного понятия, это дает возможность изучать теоретические вопросы в их деятельнопрактическом аспекте.

**Актуальность**: Предлагаемая в программе система формирования знаний, умений и способов деятельности, развития и социализации учащихся кроется в организации технологичного подхода к обучению, в проблемном изложении материала, в переходе от репродуктивного вида работ к самостоятельным, поисково-исследовательским видам деятельности. В связи с этим основным методом обучения в данном курсе является метод проектов, а основная

методическая установка – обучение учащихся навыкам самостоятельной, творческой деятельности

Нормативно-правовая база определяется основными нормативными документами, положенными в основу образовательной программы являются:

1. Конституция РФ (принята всенародным голосованием 12.12.1993 с изменениями, одобренными в ходе общероссийского голосования 01.07.2020).

2. Федеральный закон от 29.12.2012 № 273-ФЗ (ред. от 17.02.2023) «Об образовании в Российской Федерации» (с изм. и доп., вступ. в силу с 28.02.2023, далее – ФЗ №273).

3. Федеральный закон РФ от 24.07.1998 № 124-ФЗ «Об основных гарантиях прав ребенка в Российской Федерации» (с изменениями от 29.12.2022г.). 4. Распоряжение Правительства РФ от 31 марта 2022 г. № 678-р «Концепция развития дополнительного образования детей до 2030 года» (далее – Концепция).

5. Распоряжение Правительства РФ от 29 мая 2015 г. № 996-р «Стратегия развития воспитания в РФ на период до 2025 года».

6. Приоритетный проект «Доступное дополнительное образование для детей», утвержденный 30 ноября 2016 г. протоколом заседания президиума при Президенте РФ (в ред. от 27.09.2017).

7. Федеральный проект «Успех каждого ребенка», утвержденный 07 декабря 2018 г.

8. Приказ Министерства просвещения РФ от 27 июля 2022 г. № 629 «Об утверждении Порядка организации и осуществления образовательной деятельности по дополнительным общеобразовательным программам» (далее – Приказ №629).

9. Приказ Министерства образования и науки РФ от 23 августа 2017 года № 816 «Об утверждении порядка применения организациями, осуществляющими образовательную деятельность, электронного обучения, дистанционных образовательных технологий при реализации образовательных программ» (далее – Приказ № 816).

10. Приказ Министерства просвещения РФ от 03.09.2019 № 467 «Об утверждении Целевой модели развития региональных систем дополнительного образования детей» (в редакции от 02.02.2021г.).

11. Письмо Министерства просвещения РФ от 30.12.2022 № АБ-3924/06 «Создание современного инклюзивного образовательного пространства для детей с ограниченными возможностями здоровья и детейинвалидов на базе образовательных организаций, реализующих

дополнительные общеобразовательные программы в субъектах Российской Федерации».

12. Письмо Министерства просвещения РФ от 1 августа 2019 г. № ТС1780/07 «О направлении эффективных моделей дополнительного образования для обучающихся с ОВЗ».

13. Постановление Главного государственного санитарного врача РФ от 28 сентября 2020 г. № 28 «Об утверждении санитарных правил СП 2.4.3648-20 «Санитарно-эпидемиологические требования к организациям воспитания и обучения, отдыха и оздоровления детей и молодежи» (далее – СанПиН).

14. Постановление Главного государственного санитарного врача РФ от 28.01.2021 № 2 «Об утверждении санитарных правил и норм СанПиН 1.2.368521 «Гигиенические нормативы и требования к обеспечению безопасности и (или) безвредности для человека факторов среды обитания» (рзд.VI. Гигиенические нормативы по устройству, содержанию и режиму работы организаций воспитания и обучения, отдыха и оздоровления детей и молодежи»).

15. Постановление Правительства Ростовской области от 08.12.2020 № 289 «О мероприятиях по формированию современных управленческих решений и организационно-экономических механизмов в системе дополнительного образования детей в Ростовской области в рамках федерального проекта «Успех каждого ребенка» национального проекта «Образование».

16. Приказ Министерства общего и профессионального образования Ростовской области от 14.03.2023г №225 «О проведении независимой оценки

качества дополнительных общеобразовательных программ в Ростовской области».

17. Кодекс профессиональной этики педагогического сообщества;

18. Уставом МБУ ДО «ЦРТДиЮ»,

**Цель программы:** создать условия для овладения навыками работы на персональном компьютере, умением работать с различными видами информации и освоение основ проектно-творческой деятельности.

## **Задачи программы***:*

Обучающие:

- Дать обучающимся представления о современном информационном обществе, информационной безопасности личности и государства;
- Научить работать со всеми видами программам.
- Создание проектов, исследовательских работ и мультимедийных презентаций.

Развивающие:

- Развитие навыков поиска, получения и практического применения информационных ресурсов, представляемых посредством сетевых коммуникаций;
- Развитие внимания и памяти;
- Приобретение навыков самостоятельной работы

Воспитательные:

- Воспитание потребности применения современных информационных технологий в повседневной жизни;
- развитие интеллектуальных и творческих способностей учащихся, а так же формирование нового, так называемого, операционного мышления, направленного на выбор оптимальных решений;

### **Сроки реализации программы.**

Программа рассчитана на детей от 7 до 16 лет. Обучение планируется на 5 лет с учетом возрастных особенностей детей, ведется по трем уровням.

I уровень – подготовительный. Рассчитан на детей от 7 до 9 лет, предполагает 1 год обучения. Первый год обучения занятия проводятся 2 раза в неделю по 2 часа, что составляет 144 часа в год.

II уровень – освоения. Рассчитан на детей от 9 до 11 лет и предполагает 2 года обучения, занятия проводятся 2 раза в неделю по 3 часа и составляют 216 часа в год.

III уровень – совершенствование.Рассчитан на детей от 12 до 14 лет и предполагает 2 года обучения, занятия проводятся 2 раза в неделю по 3 часа и составляют 216 часа в год.

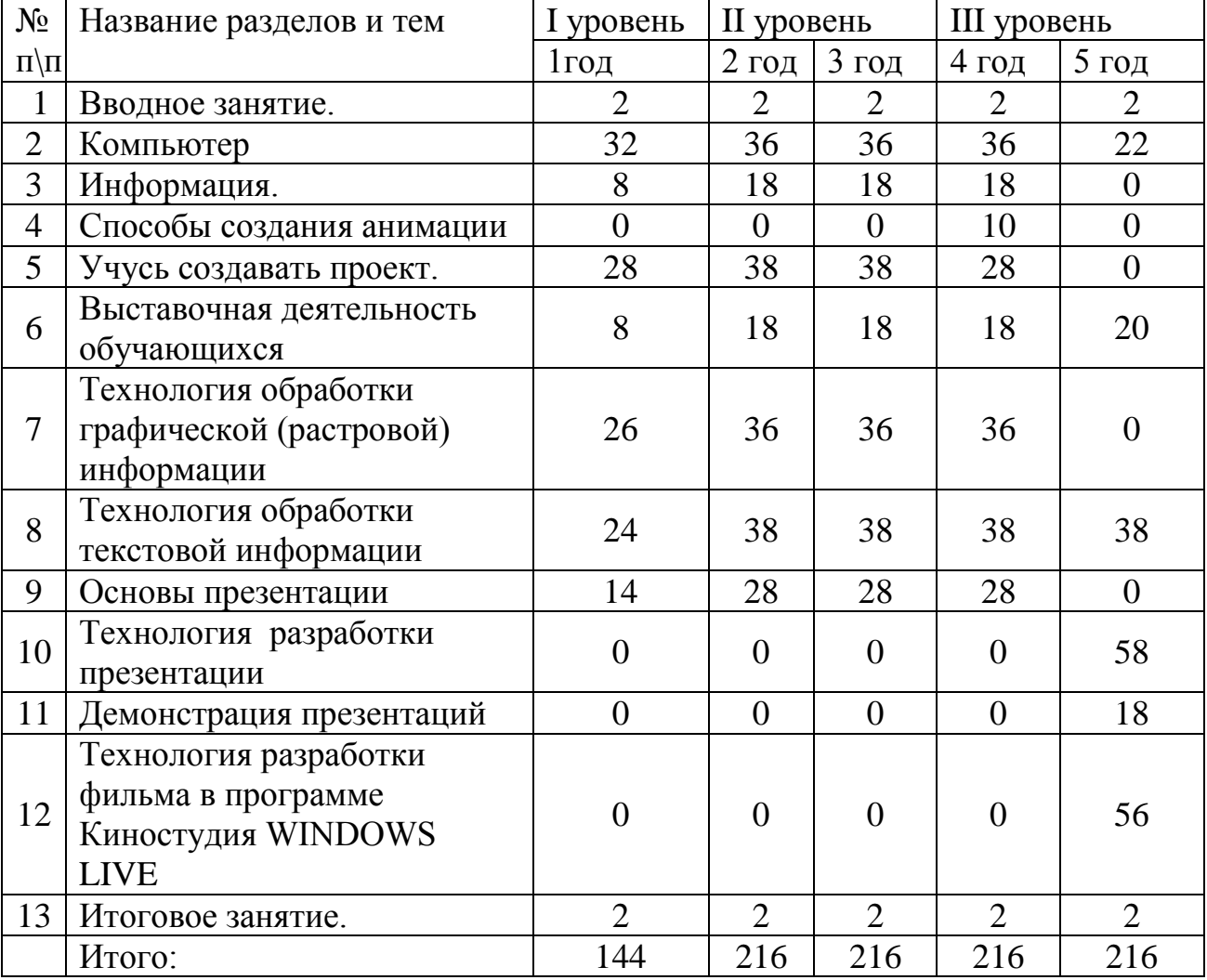

**Учебный план образовательной программы**

## **Формы занятий**

Основной формой обучения по данной программе является учебнопрактическая деятельность обучающихся. Приоритетными методами еѐ организации служат практические, поисково-творческие работы. Все виды практической деятельности в программе направлены на освоение различных технологий работы с информацией и компьютером как инструментом обработки информации. На каждом этапе обучения в программе «Юный информатик» выбирается такой объект или тема работы для обучающихся, которые позволяют обеспечивать охват всей совокупности рекомендуемых в программе практических умений и навыков. При этом учитывается посильность выполнения работы для обучающихся соответствующего возраста, его общественная и личностная ценность, возможность выполнения работы при имеющейся материально-технической базе обучения. Большое внимание обращается на обеспечение безопасности труда обучающихся при выполнении различных работ, в том числе по соблюдению правил электробезопасности. Личностно-ориентированный характер обеспечивается посредством предоставления обучающимся в процессе освоения программы возможности выбора личностно или общественно значимых объектов труда. При этом обучение осуществляется на объектах различной сложности и трудоѐмкости, согласуя их с возрастными особенностями обучающихся и уровнем их общего образования, возможностями выполнения правил безопасного труда и требований охраны здоровья детей. Программа предусматривает использование следующих форм работы:

фронтальной - подача учебного материала всему коллективу обучающихся;

 индивидуальной - самостоятельная работа обучающихся с оказанием педагогом помощи обучающимся при возникновении затруднения, не уменьшая активности обучающихся и содействуя выработке навыков самостоятельной работы;

 групповой - когда обучающимся предоставляется возможность самостоятельно построить свою деятельность на основе принципа взаимозаменяемости, ощутить помощь со стороны друг друга, учесть возможности каждого на конкретном этапе деятельности. Всѐ это способствует более быстрому и качественному выполнению задания. Особым приѐмом при

организации групповой формы работы является ориентирование обучающихся на создание так называемых минигрупп или подгрупп с учѐтом их возраста и опыта работы.

## **РАЗДЕЛ II. СОДЕРЖАНИЕ ПРОГРАММЫ**

## **2.1. Учебно-тематический план и содержание программы. 1 год обучения уровень подготовительный**

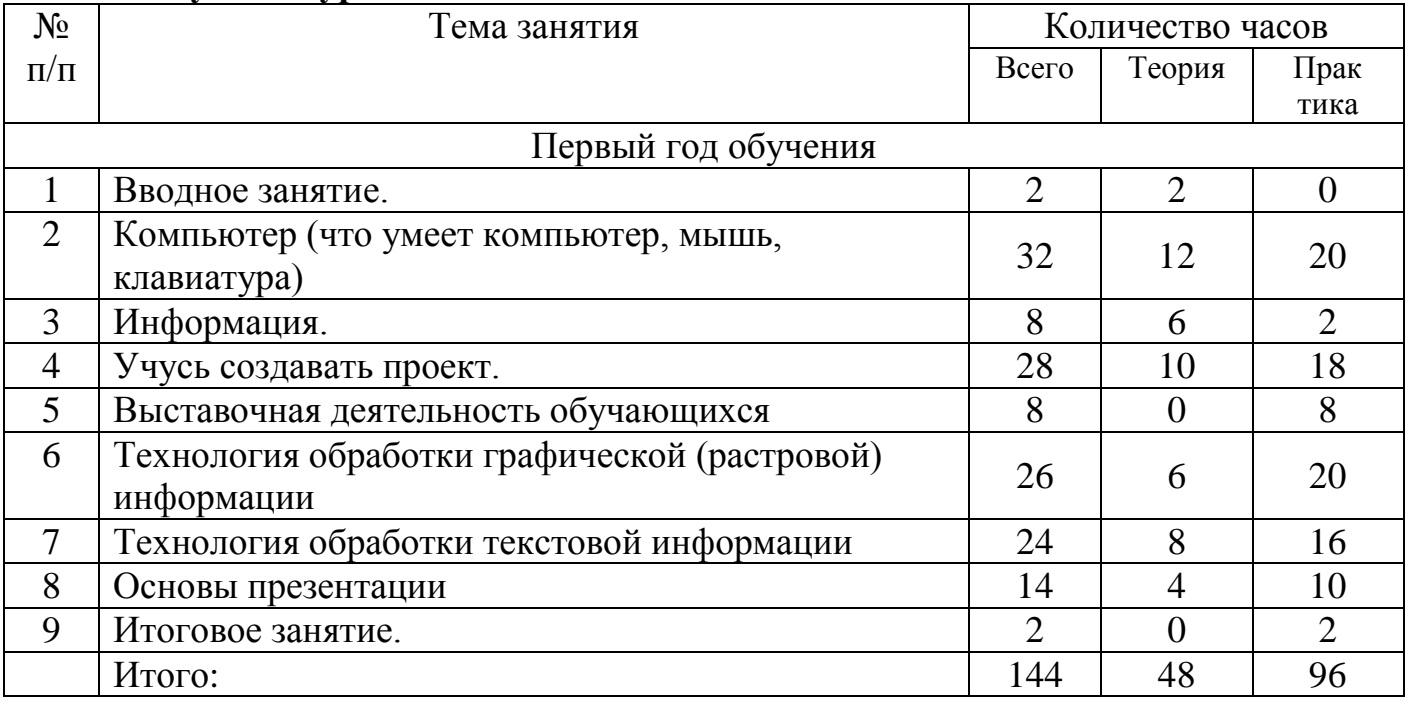

## **Содержание программы 1 год обучения**

Тема1. Вводное занятие. Введение: структура дисциплины. Основы техники безопасности и противопожарной безопасности. План работы на учебный год. Права и обязанности членов объединения. Правила внутреннего распорядка. Организационные вопросы. Организация рабочего места. Диагностика и тестирование обучающихся на начало учебного года на выявление первоначальных ЗУН.

Тема 2. Основные устройства персонального компьютера: монитор, клавиатура, системный блок. Включение и выключение компьютера. Системный блок, его устройство. Манипулятор «мышь». Основное назначение манипулятора. Указатель «мыши», формы указателя «мыши». Операции работы с «мышью»: простой щелчок, двойной щелчок, протягивание, перетаскивание. Назначение и

применение «левой» и «правой» кнопки «мыши». Настройка и обслуживание манипулятора «мышь». Что такое курсор? Понятие курсора. Практическая работа: Отработки операций с «мышью» используется игра пасьянс «Косынка». Зарисовка стилей курсоров для различных операций в тетрадь.

Клавиатура. Ее назначение и применение. Техника работы с клавиатурой. Блок алфавитно-цифровых клавиш. Знаки препинания, числа, знаки математических операций и другие знаки. Правила написания знаков препинания и других знаков. Режим ввода русских и латинских букв. Ввод прописных и строчных букв. Клавиши: Enter, Shift, Alt, Ctrl, Caps Lock, Esc, Tab, Backspace. Функциональные клавиши. Клавиши специального назначения: Print Screen, Scroll Lock, Pause. Индикаторы режимов. Дополнительная цифровая клавиатура. Клавиши управления курсором. Клавиши, которые используются для игры. Практическая работа: Работа по набору слов, мини-текстов. Проверка усвоения материала (вписать названия клавиш, исправить текст). Клавиатурный тренажер «Соло на клавиатуре».

Тема 3. Информация. Человек и компьютер. Человек и информация. В мире звуков. Какая бывает информация? Источники информации. Приемники информации. Радио, телефон, телевизор, компьютер. Практическая работа: При помощи компьютера выделить все виды информации находящиеся в нем.

Тема 4. Учусь создавать проект. Подготовка к разработке учебного проекта: Знакомство с методом проектов. Выбор тем, формирование творческих групп. Планирование содержания. Основополагающий вопрос. Проблемные вопросы. Разработка сценария мультимедийной презентации. Исследовательская работа: Определение путей исследования. Источников информации. Разработка вопросов для проведения опроса. Проведение опроса. Оформление результатов исследования с помощью программы PowerPoint. Работа над оформлением, вставка графических и мультимедийных объектов.

Тема 5. Выставочная деятельность обучающихся. Эта тема занимает важное место в рамках программы и как стимул изучения материала, повышения самооценки детей, значимости их достижений, и как концентрация полученных

знаний, комплексное применение их на практике. Каждый обучающийся в течение учебного года оформляет работы в различных графических редакторах на выставки и конкурсы всех уровней . Подбор темы работы для выставки. Поэтапный разбор создания рисунка. Просмотр работ по теме в Интернет (работы художников, дизайнеров).

Тема 6. Технология обработки графической информации. Обзор программного обеспечения для работы с графическими объектами: Графические редакторы. Классификация графических изображений. Понятие растра. Пикселя. Векторная и растровая графика. Демонстрация работы в различных графических редакторах. Творческие работы с использованием графического редактора Paint

Тема 7. Технология обработки текстовой информации.. Набор текста и форматирование: Текстовый редактор MS Word. Главное меню. Основы форматирования. Страницы меню Шрифт. Набор текста, изменение шрифта, размера. Основные объекты в документе (символ, абзац) и операции над ними Панель форматирования. Работа с цветом. Создание, редактирование и форматирование текстов. Работа с цветом. Работа с графикой: 36 Вставка готовых графических объектов. Масштабирование изображения, используя мышь или главное меню системы, опцию рисунок (кнопка восстановить, опции обрезать, размер, масштаб). Форматы графических объектов. Создание документов с использованием готовых изображений. Работа с панелью рисования. Настройка панели. Обрамление и заливка. Создание изображений с помощью панели рисования. Работа со списками: разновидности списков. Использование списков. Маркированные списки. Изменение маркера. Создание маркированных списков. Изменение цвета, шрифтов, маркеров. Нумерованные списки способы изменения нумерации. Создание нумерованных списков, форматирование. Многоуровневые списки. Составление расписания, вставка графических объектов Работа с таблицами: использование главного меню для создания таблиц. Автоформат таблиц. Создание простых таблиц. Изменение

ширины столбцов. Добавление и удаление столбцов, строк. Создание таблицы со списком учащихся и днями рождения. Сортировка по дню рождения.

Тема 8. Презентация. Первые шаги. Первое знакомство с программой «Презентация» (Microsoft Office PowerPoint). Окно программы. Создание слайда. Практическая работа: Создание слайдов по теме.

Тема 9. Защита проектных работ обучающихся. Обзор пройденного. Подведение итогов за год. Перспективы работы объединения в следующем году. Достижения и неудачи. Награждение грамотами и благодарственными письмами наиболее активных обучающихся.

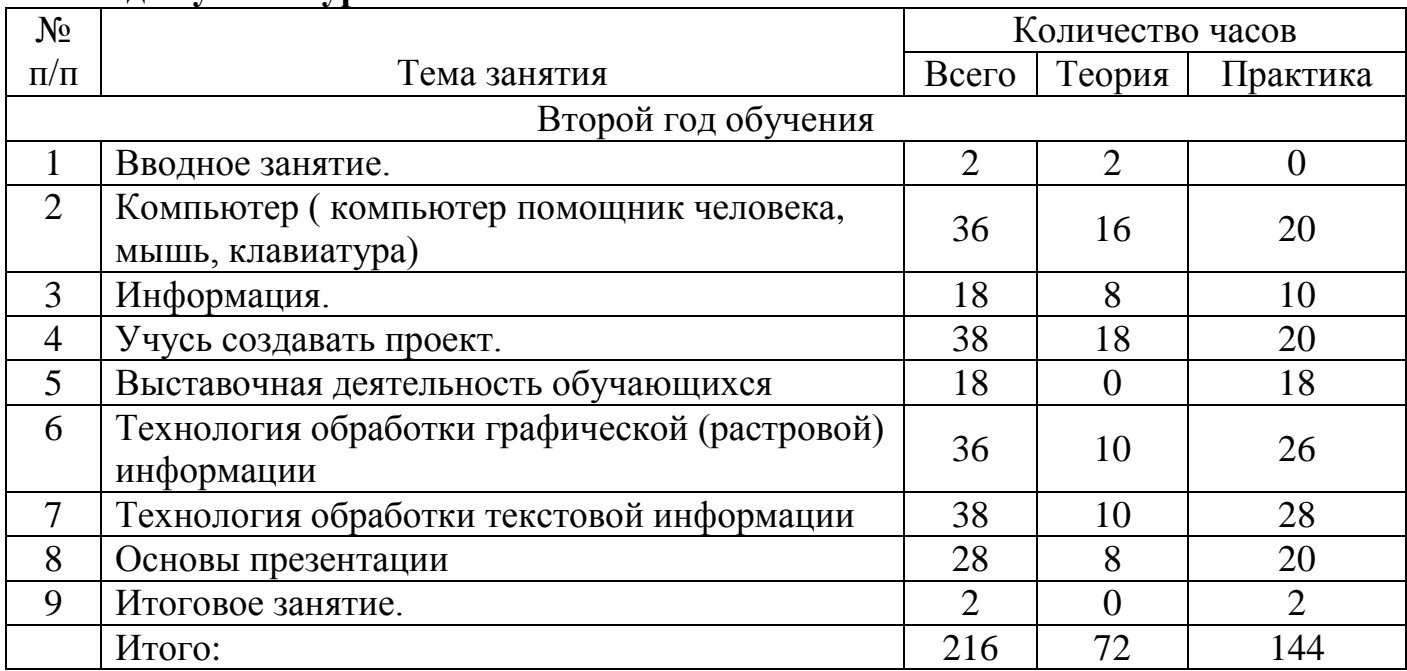

## **2.2. Учебно-тематический план и содержание программы. 2 год обучения уровень «Освоения»**

### **Содержание курса**

Тема 1. Введение: структура дисциплины. Основы техники безопасности и противопожарной безопасности. План работы на учебный год. Права и обязанности членов объединения. Правила внутреннего распорядка. Организационные вопросы. Организация рабочего места. Диагностика и тестирование обучающихся на начало учебного года, на выявление ЗУН, полученных в процессе обучения на 1 году обучения.

Тема 2. Компьютер помощник человека. Основные устройства персонального компьютера: монитор, клавиатура, системный блок. Включение и выключение

компьютера. Системный блок, его устройство. Манипулятор «мышь». Указатель «мыши», формы указателя «мыши». Операции работы с «мышью». Назначение и применение «левой» и «правой» кнопки «мыши». Что такое курсор? Понятие курсора. Практическая работа: Отработки операций с «мышью» используется игра пасьянс «Косынка». Клавиатура. Техника работы с клавиатурой. Блок алфавитно-цифровых клавиш. Знаки препинания, числа, знаки математических операций и другие знаки. Правила написания знаков препинания и других знаков. Режим ввода русских и латинских букв. Ввод прописных и строчных букв. Функциональные клавиши. Клавиши специального назначения: Print Screen, Scroll Lock, Pause. Индикаторы режимов. Дополнительная цифровая клавиатура. Клавиши управления курсором. Клавиши: Delete, Insert. Типы ошибок, возникающие при наборе на клавиатуре. Исправление ошибок. Замена, удаление, вставка. Практическая работа: Работа по набору слов, мини-текстов. Проверка усвоения материала (вписать названия клавиш, исправить текст). Клавиатурный тренажер «Соло на клавиатуре»

Тема 3. Информация. Человек и компьютер. Человек и информация. В мире звуков. Какая бывает информация? Источники информации. Приемники информации. Радио, телефон, телевизор, компьютер. Практическая работа: При помощи компьютера выделить все виды информации находящиеся в нем.

Тема 4. Учусь создавать проект. Знакомство с методом проектов. Выбор тем, формирование творческих групп. Планирование содержания. Основополагающий вопрос. Проблемные вопросы. Разработка сценария мультимедийной презентации. Исследовательская работа: Определение путей исследования. Источников информации. Разработка вопросов для проведения опроса. Проведение опроса. Оформление результатов исследования с помощью программы PowerPoint. Работа над оформлением, вставка графических и мультимедийных объектов.

Тема 5. Выставочная деятельность обучающихся. Обучающийся в течение учебного года оформляет работы на конкурсы разных уровней и работы на

выставки в учреждении. Подбор темы работы для выставки. Поэтапный разбор создания рисунка. Просмотр работ по теме в Интернет (работы художников, дизайнеров)

Тема 6. Технология обработки графической информации. Обзор программного обеспечения для работы с графическими объектами: Графические редакторы. Классификация графических изображений. Понятие растра. Пикселя. Векторная и растровая графика. Демонстрация работы в различных графических редакторах. Создание и редактирование графических объектов: Возможности панели инструментов. Работа с текстом. Создание изображений с помощью панели инструментов Работа с цветом. Выделяющие рамки. Инструмент Штамп. Редактирование изображений. Обработка готовых изображений. Творческие работы с использованием графического редактора. Работа в среде программирования «Логомиры». Документ XL- таблицы для рисования по клеточкам. Простейшие элементы программирования в офисных приложениях. Работа над проектом «моя первая программа». Основные принципы работы компьютерных программ.

Тема 7. Технология обработки текстовой информации. Набор текста и форматирование: Текстовый редактор MS Word. Главное меню. Основы форматирования. Страницы меню Шрифт. Набор текста, изменение шрифта, размера. Основные объекты в документе (символ, абзац) и операции над ними Панель форматирования. Работа с цветом. Создание, редактирование и форматирование текстов. Работа с цветом. Работа с графикой: Вставка готовых графических объектов. Масштабирование изображения, используя мышь или главное меню системы опцию рисунок (кнопка восстановить, опции обрезать, размер, масштаб). Форматы графических объектов. Создание документов с использованием готовых изображений. Работа с панелью рисования. Настройка панели. Обрамление и заливка. Создание изображений с помощью панели рисования. Работа со списками: Разновидности списков. Использование списков. Маркированные списки. Изменение маркера. Создание маркированных списков. Изменение цвета, шрифтов, маркеров. Нумерованные

списки способы изменения нумерации. Создание нумерованных списков, форматирование. Многоуровневые списки. Составление расписания, вставка графических объектов. Работа с таблицами: Использование главного меню для создания таблиц. Автоформат таблиц. Создание простых таблиц. Изменение ширины столбцов. Добавление и удаление столбцов, строк. Создание таблицы со списком учащихся и днями рождения. Сортировка по дню рождения.

Тема 8. Создание мультимедийной презентации. Первое знакомство с программой «Презентация» (Microsoft Office PowerPoint). Окно программы. Создание слайда. Практическая работа: Создание слайдов по теме.

Тема 9. Итоговое занятие. Защита проектных работ обучающихся. Обзор пройденного. Подведение итогов за год. Перспективы работы объединения в следующем году. Достижения и неудачи. Награждение грамотами и благодарственными письмами наиболее активных обучающихся.

|  |  | 2.3. Учебно-тематический план и содержание программы |  |  |  |  |  |
|--|--|------------------------------------------------------|--|--|--|--|--|
|--|--|------------------------------------------------------|--|--|--|--|--|

**3 год обучения уровень «Освоение»** 

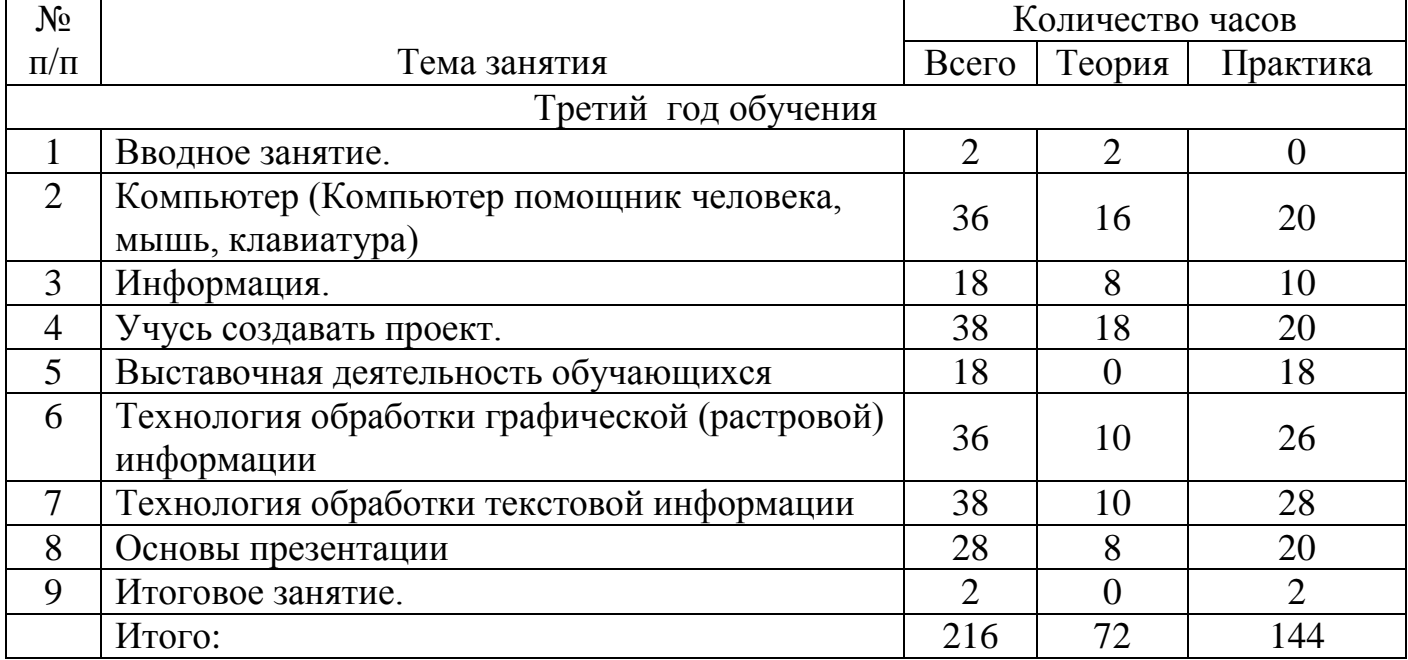

### **Содержание курса**

Тема 1. Введение: структура дисциплины. Основы техники безопасности и противопожарной безопасности. План работы на учебный год. Права и обязанности членов объединения. Правила внутреннего распорядка. Организационные вопросы. Организация рабочего места. Диагностика и тестирование обучающихся на начало учебного года, на выявление ЗУН, полученных в процессе 1 и 2 годов обучения.

Тема 2. Компьютер – помощник человека. Основные устройства персонального компьютера. Включение и выключение компьютера. Операции работы с «мышью». Системный блок, его устройство. Клавиатура. Ее назначение и применение Для отработки операций с «мышью» используется игры. Работа с клавиатурой, как с основным устройством компьютера. Проверка усвоения материала (выписать понятия и термины, связанные с материалом предыдущих занятий, разгадывание кроссворда). Управление мышью. Терминология. Что такое курсор? Понятие курсора. Клавиатура. Правила написания знаков препинания и других знаков. Режим ввода русских и латинских букв. Функциональные клавиши. Клавиши специального назначения. Индикаторы режимов. Клавиши управления курсором. Типы ошибок, возникающие при наборе на клавиатуре. Практическая работа: Работа по набору слов, минитекстов. Проверка усвоения материала (вписать названия клавиш, исправить текст).

Тема 3. Человек и компьютер. Человек и информация. В мире звуков. Какая бывает информация? Источники информации. Приемники информации. Радио, телефон, телевизор, компьютер. Практическая работа: При помощи компьютера выделить все виды информации находящиеся в нем.

Тема 4. Выставочная деятельность обучающихся. Работы уч-ся в различных графических редакторах. Подбор темы работы для выставки. Поэтапный разбор создания рисунка. Просмотр работ по теме в Интернет.

Тема 5. Учусь создавать проект. Выбор тем, формирование творческих групп. Планирование содержания. Основополагающий вопрос. Проблемные вопросы. Разработка сценария мультимедийной презентации. Исследовательская работа: Определение путей исследования. Источников информации. Разработка вопросов для проведения опроса. Проведение опроса. Оформление результатов исследования с помощью программы PowerPoint. Работа над оформлением, вставка графических и мультимедийных объектов.

Тема 6. Технология обработки графической информации. Обзор программного обеспечения для работы с графическими объектами: Графические редакторы. Классификация графических изображений. Понятие растра. Пикселя. Векторная и растровая графика. Рисование по клеточкам в программе XL . Демонстрация работы в различных графических редакторах. Демонстрация возможностей программы Photoshop. Создание и редактирование графических объектов: Возможности панели инструментов. Работа с текстом. Создание изображений с помощью панели инструментов Работа с цветом. Выделяющие рамки. Инструмент Штамп. Редактирование изображений. Слои. Дополнительные палитры. Создание изображений из нескольких слоев. Прозрачность слоев. Обработка готовых изображений. Редактирование и преобразование масштабирование, изменение глубины цвета и формата файла изображений. Творческие работы с использованием графического редактора.

Тема 7. Технология обработки текстовой информации. Текстовый редактор MS Word. Главное меню. Основы форматирования. Страницы меню Шрифт. Набор текста, изменение шрифта, размера. Основные объекты в документе (символ, абзац) и операции над ними Панель форматирования. Работа с цветом. Создание, редактирование и форматирование текстов. Работа с цветом. Работа с графикой: Вставка готовых графических объектов. Масштабирование изображения, используя мышь или главное меню системы опцию рисунок (кнопка восстановить, опции обрезать, размер, масштаб). Форматы графических объектов. Создание документов с использованием готовых изображений. Работа с панелью рисования. Настройка панели. Обрамление и заливка. Создание изображений с помощью панели рисования. Работа со списками: Разновидности списков. Использование списков. Маркированные списки. Изменение маркера. Создание маркированных списков. Изменение цвета, шрифтов, маркеров. Нумерованные списки способы изменения нумерации. Создание нумерованных списков, форматирование. Многоуровневые списки. Составление расписания, вставка графических объектов. Работа с таблицами: Использование главного меню для создания таблиц. Автоформат таблиц.

Создание простых таблиц. Изменение ширины столбцов. Добавление и удаление столбцов, строк. Создание таблицы со списком учащихся и днями рождения. Сортировка по дню рождения. Создание сложных таблиц и работа с ними. Таблицы в программе XL.

Тема 8. Создание мультимедийной презентации. Понятие об основах проектирования. Законы художественного конструирования. Основные понятия дизайна. История дизайна. Дизайн в России. Основные правила и приемы работы на компьютере. Графический редактор Paint. Приемы рисования Paint. Изучение интерфейса программы PowerPoint (инструментарий для рисования). Стандартные примитивы. Цветовая палитра PowerPoint. Выполнение эскиза для картины по заданной теме. Основные инструменты рисования – детальное знакомство с инструментарием. Рисование с помощью инструмента «кривая». Рисование с помощью инструмента. Рисование с помощью инструмента «полилиния» «рисованная кривая». Основные приемы формообразования. Понятия: «симметрия и асимметрия», «соотношения, контрасты и нюансы», «обьемно-пространственное строение». Построение простых геометрических форм. Рисунок яблока PowerPoint. Рисование с помощью инструмента «рисованная кривая». Редактирование изображения – знакомство с «точками» и «сегментами». Заливки PowerPoint практическая работа «Рисунок Гнома». Выполнение эскиза и чертежа проектного изделия в графическом редакторе PowerPoint, нанесение размеров в PowerPoint. Изучение шрифтов, фигурный текст. Практическая работа «Электронная газета», создание рекламного объявления, повтор материала «Требования к рекламе». Рисование таблиц в PowerPoint. Практическая работа «Изготовление технологической карты». Изучение офисных технологий: ксерокс и принтер. Практическая работа «Подготовка текстовых и графических материалов к печати, распечатка документов». Изучение специальных эффектов PowerPoint. Отработка приѐмов рисования в PowerPoint. Рисование изображений по заданной теме. Разработка плаката, эмблемы. Творческий рисунок в PowerPoint. Приѐмы сохранения изображений как отдельных рисунков в различных форматах. Обработка

растровых изображений в PowerPoint. Практическая работа: Создание слайдов по теме.

Тема 9. Итоговое занятие. Защита проектных работ обучающихся. Обзор пройденного. Подведение итогов за год. Перспективы работы объединения в следующем году. Достижения и неудачи. Награждение грамотами и благодарственными письмами наиболее активных обучающихся.

| $N_2$                  |                                                            |                | Количество часов |          |  |  |  |  |
|------------------------|------------------------------------------------------------|----------------|------------------|----------|--|--|--|--|
| $\Pi/\Pi$              | Тема занятия                                               |                | Теория           | Практика |  |  |  |  |
| Четвёртый год обучения |                                                            |                |                  |          |  |  |  |  |
|                        | Вводное занятие.                                           | $\overline{2}$ | 2                | 0        |  |  |  |  |
| $\overline{2}$         | Компьютер (Сведения о ПК, мышь, клавиатура)                | 36             | 16               | 20       |  |  |  |  |
| 3                      | Информация.                                                | 18             | 8                | 10       |  |  |  |  |
| 4                      | Способы создания анимации                                  | 10             | 2                | 8        |  |  |  |  |
| 5                      | Учусь создавать проект.                                    | 28             | 8                | 20       |  |  |  |  |
| 6                      | Выставочная деятельность обучающихся                       | 18             |                  | 18       |  |  |  |  |
| 7                      | Технология обработки графической (растровой)<br>информации | 36             | 10               | 26       |  |  |  |  |
| 8                      | Технология обработки текстовой информации                  | 38             | 10               | 28       |  |  |  |  |
| 9                      | Основы презентации                                         | 28             | 8                | 20       |  |  |  |  |
| 10                     | Итоговое занятие.                                          | 2              |                  | 2        |  |  |  |  |
|                        | Итого:                                                     | 216            | 64               | 152      |  |  |  |  |

2**.4. Учебно-тематический план и содержание программы. 4 год обучения уровень «Совершенствование»**

#### **Содержание курса**

Тема 1 Вводное занятие. Введение: структура дисциплины. Основы техники безопасности и противопожарной безопасности. План работы на учебный год. Права и обязанности членов объединения. Правила внутреннего распорядка. Организационные вопросы. Организация рабочего места. Диагностика и тестирование обучающихся на начало учебного года, на выявление ЗУН, полученных в процессе 1, 2 и 3 годов обучения.

Тема 2. Персональный компьютер. Базовая конфигурация ПК. Периферийные устройства. Внутренне устройство ПК. Материнская плата, процессор, оперативная память, жесткий диск, видеоадаптер, звуковой адаптер, сетевая карта, дисковод и CD-ROM, коммуникационные порты. Внутренняя память. Свойства внутренней памяти. Внешняя память: гибкие магнитные диски,

жесткие магнитные диски, лазерные дисководы и диски, устройства на основе flash-памяти. Сравнительные характеристики носителей. Практическая работа: Создание кроссворда с терминами по разделу. Работа с клавиатурой, как с основным устройством компьютера. Проверка усвоения материала (выписать понятия и термины, связанные с материалом предыдущих занятий, разгадывание кроссворда).

Тема 3. Информация в нашей жизни. Получение информации человеком. Понятие информации. Многообразие форм информации (рисунки, тексты, звук, запах и др.) и способов ее обработки. Осознание человека в окружающем мире через органы чувств (зрение, слух, осязание, обоняние, вкусовые ощущения). Передача информации человеком. Средства общения человека. Сигналы и их воздействия на органы чувств. Хранение информации человеком. Обработка информации. Передача знаний. Кодирование информации. Знаки. Буквы. Цифры. Символы. Лидер информации.

Тема 4. Способы создания анимации. Основы векторной графики в Power Point. Создание сложных векторных объектов. Группировка, слияние, трансформация векторных фигур. Использование клипартов векторной и растровой графики. Текст в Power Point. Эффекты с текстом: тени, обводка, имитация объема, искажение, текстуры. Текстовые фреймы: создание и редактирование. Анимация в Power Point. Анимация появления, изменения, исчезновения объектов. Путь анимации: создание, редактирование. Использование Gif анимаций. Совмещение файлов анимации и инструментов создания анимации Power Point Практическое задание. Создание мультфильма с использованием инструментов программы Power Point. Покадровая анимация. Анимация трансформации, прозрачности, имитация 3D анимации и др. Практическое задание. Создание анимации печатающий текст. Управляемая анимация. Использование гиперссылок. Настройка слайдов для управляемой анимации. Создание игрового теста с использованием гиперссылок. Создание игры «Лабиринт»

Тема 5: Учусь создавать проект. Технология обработки графической информации. Обзор программного обеспечения для работы с графическими объектами: Графические редакторы. Классификация графических изображений. Понятие растра. Пикселя. Векторная и растровая графика. Демонстрация работы в различных графических редакторах. Демонстрация возможностей программы Photoshop. Создание и редактирование графических объектов: Возможности панели инструментов. Работа с текстом. Создание изображений с помощью панели инструментов Работа с цветом. Выделяющие рамки. Инструмент Штамп. Редактирование изображений. Слои. Дополнительные палитры. Создание изображений из нескольких слоев. Прозрачность слоев. Обработка готовых изображений. Редактирование и преобразование масштабирование, изменение глубины цвета и формата файла изображений. Творческие работы с использованием графического редактора.

Исследовательская работа: Определение путей исследования. Источников информации. Разработка вопросов для проведения опроса. Проведение опроса. Оформление результатов исследования с помощью программы PowerPoint. Работа над оформлением, вставка графических и мультимедийных объектов. Создание публикаций

Тема 6. Выставочная деятельность обучающихся. Работы уч-ся в различных графических редакторах. Подбор темы работы для выставки. Поэтапный разбор создания рисунка. Просмотр работ по теме в Интернет.

Тема 7.Технология обработки графической информации. Обзор программного обеспечения для работы с графическими объектами:

Графические редакторы. Классификация графических изображений. Понятие растра. Пикселя. Векторная и растровая графика. Демонстрация работы в различных графических редакторах. Демонстрация возможностей программы Photoshop.

Создание и редактирование графических объектов:

Возможности панели инструментов. Работа с текстом. Создание изображений с помощью панели инструментов. Работа с цветом. Выделяющие рамки.

Инструмент Штамп. Редактирование изображений. Слои. Дополнительные палитры. Создание изображений из нескольких слоев. Прозрачность слоев. Обработка готовых изображений. Редактирование и преобразование масштабирование, изменение глубины цвета и формата файла изображений. Творческие работы с использованием графического редактора.

Тема 8: Технология обработки текстовой информации. Набор текста и форматирование: Текстовый редактор MS Word. Страницы меню Шрифт. Набор текста, изменение шрифта, размера. Основные объекты в документе (символ, абзац) и операции над ними Панель форматирования. Работа с цветом. Создание, редактирование и форматирование текстов. Работа с цветом.

Работа с графикой: Вставка готовых графических объектов. Масштабирование изображения, используя мышь или главное меню системы опцию рисунок (кнопка восстановить, опции обрезать, размер, масштаб). Форматы графических

объектов. Создание документов с использованием готовых изображений. Работа с панелью рисования. Настройка панели. Обрамление и заливка. Создание изображений с помощью панели рисования. Работа со списками: Разновидности списков. Использование списков. Маркированные списки. Изменение маркера. Создание маркированных списков. Изменение цвета, шрифтов, маркеров. Нумерованные списки способы изменения нумерации. Создание нумерованных списков, форматирование. Многоуровневые списки. Составление расписания, вставка графических объектов Работа с таблицами: Использование главного меню для создания таблиц. Таблицы в программе XL Автоформат таблиц. Создание простых таблиц. Изменение ширины столбцов. Добавление и удаление столбцов, строк. Создание таблицы со списком учащихся и днями рождения. Сортировка по дню рождения. Создание сложных таблиц и работа с ними. Создание полиграфической продукции: Демонстрация готовых работ. Принципы создания открыток. Разновидности. Работа с многостраничными документами. Подготовка материалов для создания

открытки. Набор текста. Оформление открытки Создание схем с использованием графических возможностей Word: Применение схем. Цветовой баланс. Объемные объекты. Создание схемы «Мое генеалогическое дерево» Создание схемы «Чему я научусь в объединении «Компьютерное творчество» Подготовка текста к печати: Шаблоны документов и стили форматирования. Печать документов. Элементы законченного проекта. Вызов контекстнозависимого меню. Заливка и просвет. Формат абзаца Мастер подсказок. Переключение между документами. Содержимое окна документа. Способы выделения текста. Автотекст, автозамена. Три способа работы с автоформатом. Работа с рефератами: Реферат. Правила оформления рефератов. Выбор тем. Создание типовых документов (заявление, объявление). Создание визиток, рефератов.

Тема 9. Технология разработки презентации. Работа над структурой презентации. Работа с заметками к слайдам. Работа в режиме сортировщика. Режим просмотра слайдов. Работа над слайдами. Типовые макеты слайда. Размещение объектов на слайде. Графические изображения в PowerPoint. Автофигура. Как делается фон. Построение последовательности слайдов. Сортировка слайдов. Копирование слайда. Определение эффекта перехода от слайда к слайду. Итоговый слайд. Изменение дизайна слайдов. Определение времени показа. Определение гиперссылок. Автоматизация работы. Практическая работа: Создание презентаций по определенной тематике.

Тема 9: Итоговое занятие. Защита проектных работ обучающихся. Обзор пройденного материала. Подведение итогов за год. Перспективы работы объединения в следующем году. Достижения и неудачи. Награждение грамотами и благодарственными письмами активных обучающихся.

## **2.5. Учебно-тематический план и содержание программы.**

#### **5 год обучения уровень «Совершенствование»**

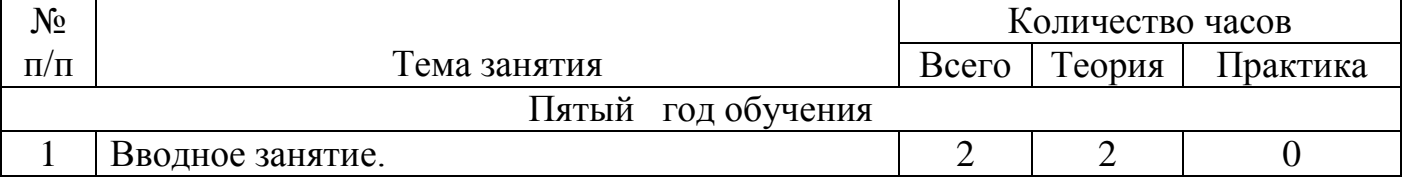

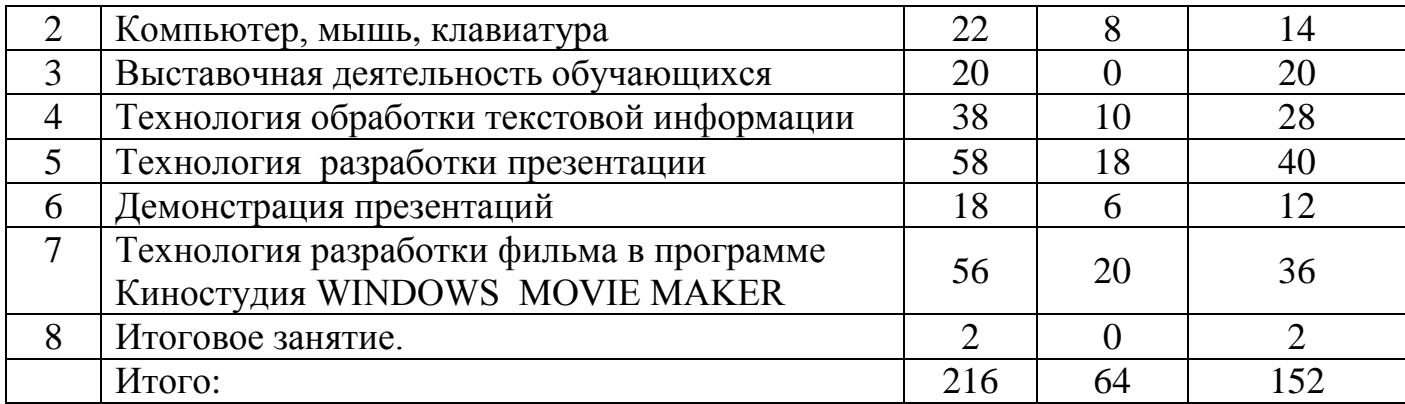

#### **Содержание курса**

Тема 1. Вводное занятие. Введение: структура дисциплины. Основы техники безопасности и противопожарной безопасности. План работы на учебный год. Права и обязанности членов объединения. Правила внутреннего распорядка. Организационные вопросы. Организация рабочего места. Диагностика и тестирование обучающихся на начало учебного года, на выявление ЗУН, полученных в процессе 1, 2, 3 и 4 годов обучения.

Тема 2. Персональный компьютер. Базовая конфигурация ПК. Периферийные устройства. Внутренне устройство ПК. Материнская плата, процессор, оперативная память, жесткий диск, видеоадаптер, звуковой адаптер, сетевая карта, дисковод и CD-ROM, коммуникационные порты. Внутренняя память. Свойства внутренней памяти. Внешняя память: гибкие магнитные диски, жесткие магнитные диски, лазерные дисководы и диски, устройства на основе flash-памяти. Сравнительные характеристики носителей. Практическая работа: Создание кроссворда с терминами по разделу. Работа с клавиатурой, как с основным устройством компьютера. Проверка усвоения материала (выписать понятия и термины, связанные с материалом предыдущих занятий, разгадывание кроссворда).

Тема 3. Выставочная деятельность обучающихся. Работы в различных графических редакторах: Paint. XL(пиксельное рисование) CorelDRAW.

Тема 4. Технология обработки текстовой информации. Набор текста и форматирование: Текстовый редактор MS Word. Страницы меню Шрифт. Набор текста, изменение шрифта, размера. Основные объекты в документе (символ, абзац) и операции над ними Панель форматирования. Работа с

цветом. Создание, редактирование и форматирование текстов. Работа с цветом.

Работа с графикой: Вставка готовых графических объектов. Масштабирование изображения, используя мышь или главное меню системы опцию рисунок (кнопка восстановить, опции обрезать, размер, масштаб). Форматы графических

объектов. Создание документов с использованием готовых изображений. Работа с панелью рисования. Настройка панели. Обрамление и заливка. Создание изображений с помощью панели рисования. Работа со списками: Разновидности списков. Использование списков. Маркированные списки. Изменение маркера. Создание маркированных списков. Изменение цвета, шрифтов, маркеров. Нумерованные списки способы изменения нумерации. Создание нумерованных списков, форматирование. Многоуровневые списки. Составление расписания, вставка графических объектов Работа с таблицами: Использование главного меню для создания таблиц. Таблицы в программе XL Автоформат таблиц. Создание простых таблиц. Изменение ширины столбцов. Добавление и удаление столбцов, строк. Создание таблицы со списком учащихся и днями рождения. Сортировка по дню рождения. Создание сложных таблиц и работа с ними. Создание полиграфической продукции: Демонстрация готовых работ. Принципы создания открыток. Разновидности. Работа с многостраничными документами. Подготовка материалов для создания открытки. Набор текста. Оформление открытки Создание схем с использованием графических возможностей Word: Применение схем. Цветовой баланс. Объемные объекты. Создание схемы «Мое генеалогическое дерево» Создание схемы «Чему я научусь в объединении «Компьютерное творчество» Подготовка текста к печати: Шаблоны документов и стили форматирования. Печать документов. Элементы законченного проекта. Вызов контекстнозависимого меню. Заливка и просвет. Формат абзаца Мастер подсказок. Переключение между документами. Содержимое окна документа. Способы выделения текста. Автотекст, автозамена. Три способа работы с автоформатом.

Работа с рефератами: Реферат. Правила оформления рефератов. Выбор тем. Создание типовых документов (заявление, объявление). Создание визиток, рефератов.

Тема 5. Технология разработки презентации.

Типовые макеты слайда. Размещение объектов на слайде. Графические изображения в PowerPoint. Автофигура. Анимация объектов. Автоматизация работы. Демонстрация презентаций. Сохранение слайдов в виде презентации. Практическая работа: Создание презентаций по определенной тематике.

Работа над отдельным слайдом.. Размещение объектов на слайде. Графические изображения в PowerPoint. Автофигура. Как делается фон. Анимация объектов. Управление анимацией. Эффекты анимации. Автоматизация работы. Автоматизация работы. Шаблон оформления презентации. Встроенные и пользовательские шаблоны оформления. Цветовая схема презентации. Элементы цветовой схемы. Мастер – слайд Практическая работа: Создание презентаций по определенной тематике.

Тема 6. Демонстрация презентации. Настройка режима демонстрации. Демонстрация в режиме управления докладчиком. Демонстрация в режиме пользователя. Демонстрация в автоматическом режиме. Сохранение для публикации в Интернет. Управление показом. Клавиши для управления показом.

Защита проекта.

Тема 7. Технология разработки фильма в программе Киностудия WINDOWS MOVIE MAKER. Алгоритм работы с программой и создания видеофильма Импорт содержимого. Добавление объектов на шкалу времени. Добавление музыки. Применение эффектов перехода. Добавление движения в кадре. Добавление названий и титров. Редактирование видео. Использование визуальных эффектов.

Практическая работа: Создание фильмов.

Тема 8. Итоговое занятие.

**2.6. Ожидаемые результаты:**

## I уровень – подготовительный

*К концу 1 уровня обучения обучающийся должен знать:* 

- $\bullet$  основные части ПК;
- название и назначение основных элементов пользовательского интерфейса; основные правила ввода и редактирования текста;
- назначение графического редактора Paint, его дополнительные возможности.

## *обучающийся должен уметь:*

- работать с клавиатурой;
- работать с манипулятором «Мышь»;
- запускать программы;
- работать с окнами;
- работать с дисками CD; CD-ROM;
- создавать не сложные изображения в программе Paint;
- вводить текст и менять его внешний вид;
- создавать и работать с таблицами в текстовом редакторе;
- работать с фрагментом текста;
- вставлять иллюстрации в текст;
- исследовать, доказывать, проектировать и создавать проект.

## II уровень – «Освоение»

*К концу 2 уровня обучения обучающийся должен знать:*

- правила ввода, редактирования и форматирования текста;
- виды компьютерной памяти и их особенности; единицы измерения информации;
- работу с дисководом и его назначение; назначение и основные возможности текстовых редакторов, этапы оформления текстового документа;
- назначение офисной программы Microsoft Office
- виды компьютерной графики и их особенности;
- принцип работы сканера, принтера, дисковода (считывание информации);

• работу в программе Microsoft Office, электронных таблиц Excel; PowerPoint;

## *обучающийся должен уметь:*

- работать с информацией в системе Windows (запускать программы, управлять окнами, работать с дисками, выполнять основные операции с файлами, сохранять работу на жестком диске);
- применять технологические приемы работы с графикой и текстом;
- самостоятельно подготовить текстовый документ и выполнить его форматирование в соответствии с современными требованиями документального дизайна;
- проводить расчеты в электронных таблицах, строить разного типа графики и диаграммы;
- готовить офисные атрибуты (визитки, буклеты, приглашения и т.д.)
- выделять проблемы, возникающие при взаимодействии общества и человека исследовать, доказывать, проектировать и создавать проект.

## III уровень – «Cовершенствование»

*К концу обучения обучающиеся должны знать:*

- необходимость программы Microsoft Office PowerPoint, еѐ возможности и область применения; способы создания презентаций;
- типы файлов, поддерживаемых программой Microsoft Office PowerPoint;
- необходимость программы Киностудия Windows ее возможность и область применения; способы создания фильма;
- способы вставки музыки, видео;
- технологию разработки презентации по теме исследования средствами MS POWERPOINT .

## *обучающийся должен уметь:*

 самостоятельно подготовить текстовый документ и выполнить его форматирование в соответствии с современными требованиями документального дизайна;

- проводить расчеты в электронных таблицах, строить разного типа графики и диаграммы;
- готовить презентационные доклады;
- находить, сохранять необходимую информацию;
- самостоятельно создавать типовую презентацию и проектировать свою собственную;
- создавать фильмы в программе Киностудия Windows;
- разрабатывать технологию презентации по теме исследования средствами MS POWERPOINT .

#### **РАЗДЕЛ III. ФОРМЫ АТТЕСТАЦИИ И ОЦЕНОЧНЫЕ МАТЕРИАЛЫ**

#### **3.1 . Формы и методы отслеживания результатов .**

Основой для оценивания деятельности обучающихся является участие в учебно-исследовательских конференциях, семинарах, конкурсах по медиатворчеству. В процессе обучения применяются следующие виды контроля:

Первичная аттестация - это оценка исходного уровня знаний, умений, навыков, сформированности компетенций обучающихся перед началом образовательного процесса. Проводится на первом занятии в форме тестирования обучающихся. Критерии оценки первичной аттестации:

- Владение знаниями состава ПК;
- Владение знаниями о назначение устройств ПК;
- Владение знаниями о назначении графического редактора;
- Владение знаниями о назначении текстового редактора;
- Владение знаниями о видах информации;

- Демонстрация практических навыков при работе с клавишами клавиатуры: «Пробел», «Enter» «Shift», « Delete»;

- Владение знаниями о назначении программы создания презентаций;

- Аргументированность изложения материала о видах информации;

- Демонстрация практических навыков при работе на клавиатуре «Пробел», «Enter» «Shift», « Delete», «CapsLock», « Home», « End», «NumLock», « Esc», «Tab»;

- Демонстрация практических навыков при работе на клавиатуре «Соло на клавиатуре»;

- Демонстрация практических навыков при создании слайдов для презентации.

Промежуточная аттестация - это оценка качества усвоения обучающимися содержания программы по итогам полугодия. Проводиться в форме конкурса-выставки творческих работ обучающихся. Оценивается следующими способами: - Использование в рисунке инструментов геометрических фигур «эллипс», «прямоугольник»;

- Использование в рисунке фоновой заливки;

- Использование в рисунке заливки областей рисунка;

- Использование в рисунке инструмента надписи;

- Использование в рисунке операций с цветом;

- Оптимальность и логичность использования графических элементов в рисунке.

Итоговая аттестация – это оценка уровня достижений обучающихся по завершении образовательного курса программы. Проводится в форме защиты творческих проектов обучающихся. Критерии оценки:

- количество творческих элементов в презентации;

- степень оригинальности работы;

- относительная новизна презентации для обучающегося;

- емкость и лаконичность созданной презентации, еѐ интерактивность;

- практическая польза презентации и удобство еѐ использования.

- оптимальность и логичность использования графических и анимационных элементов.

#### **3.2 Методическое обеспечение программы**

Методическое обеспечение программы включает в себя описание: обеспечение программы методическими видами продукции(разработки игр, занятий, бесед и т.п.); рекомендации по проведению практических работ.

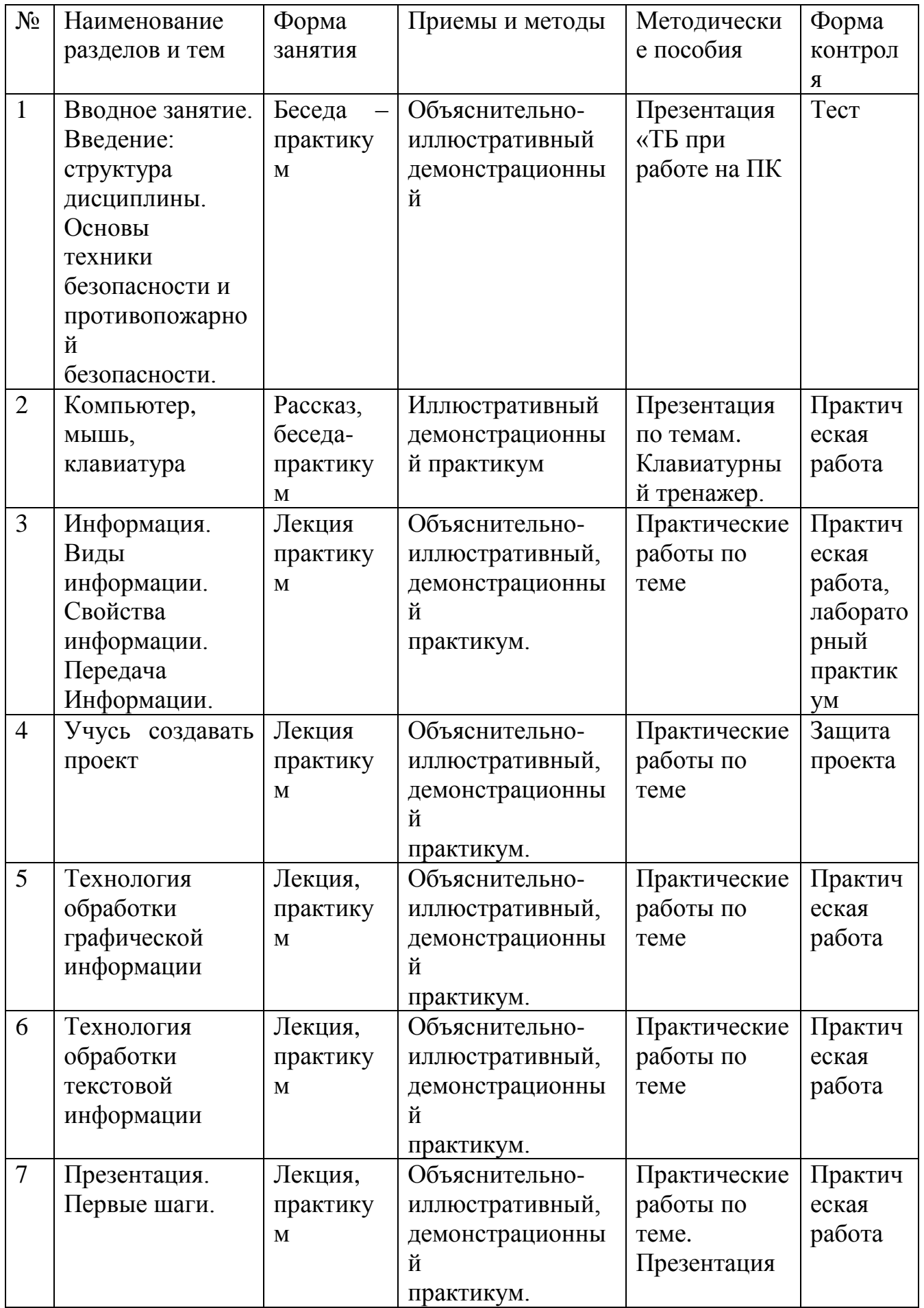

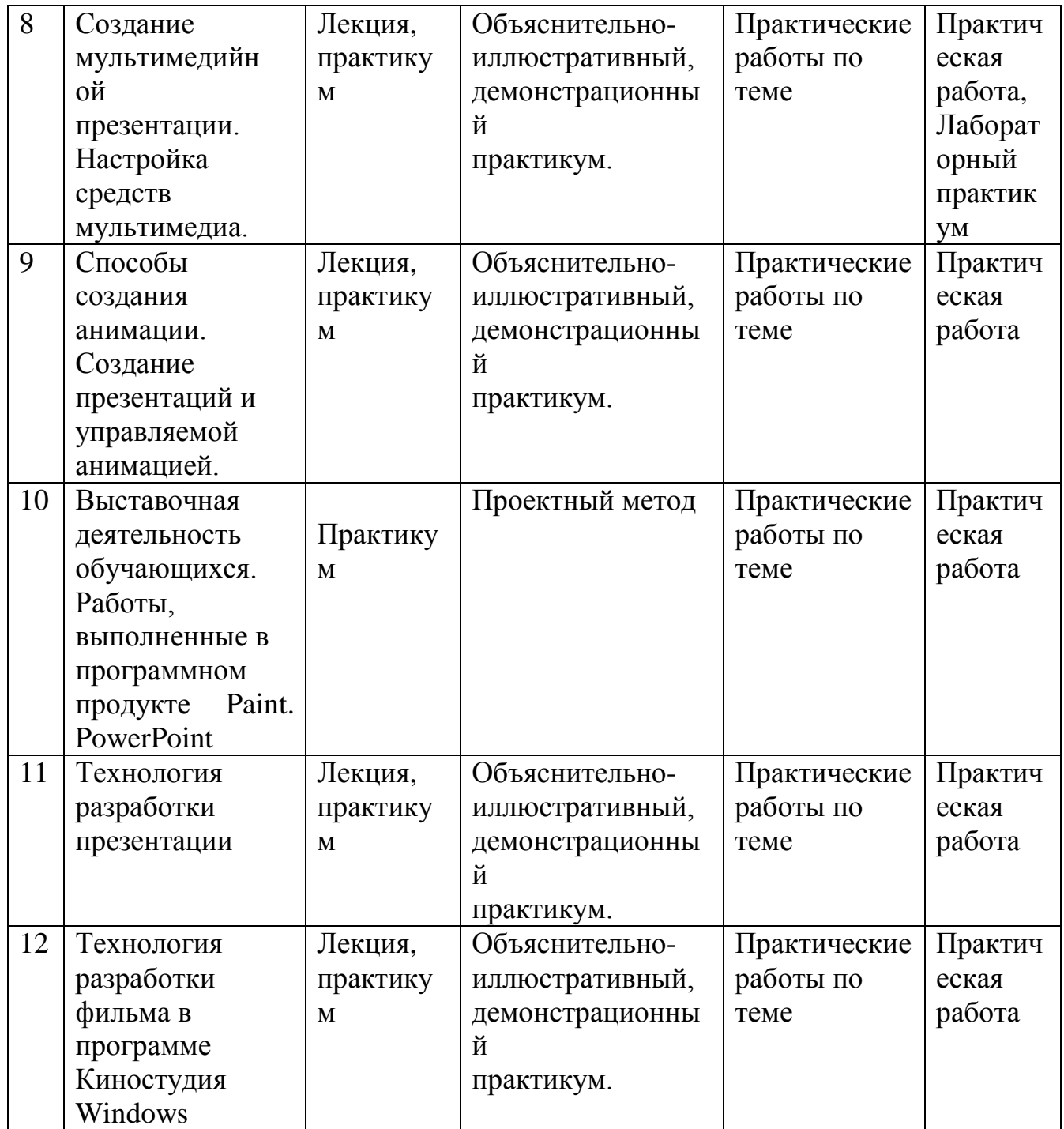

# **РАЗДЕЛ IV. ОРГАНИЗАЦИОННО-ПЕДАГОГИЧЕСКИЕ УСЛОВИЯ РЕАЛИЗАЦИИ ПРОГРАММЫ**

## **4.1. Материально-техническое обеспечение программы**

:

**Материально-техническое обеспечение** информационной образовательной среды для реализации обучения информатике и активного использования полученных знаний и приобретенных навыков при изучении других дисциплин

- компьютерный класс (мобильные компьютерные классы, сеть, сервер)
- компьютеры
- столы компьютерные;
- столы ученические двухместные;
- стол учительский;
- стулья;
- экран;
- проектор;
- шкаф для пособий и оборудования;
- доска для информации;
- Программное обеспечение
- Системное программное обеспечение
- Программное обеспечение базовых информационных технологий:
- текстовый редактор, графический редактор
- Инструментальные средства общего назначения
- Программное обеспечение в составе программно-методических комплексов
- для изучения курса информатики.
- Для реализации данной программы необходимо наличие принтера, сканера,
- Web-камеры, цифрового фотоаппарата, проектора, экрана, писчей бумаги формата А3 и А4; программное обеспечение: Windows XP, MS Word, Adobe PhotoShop,
- презентационное оборудование;
- выход в Интернет (выход в открытое информационное пространство сети Интернет – только для педагога, для обучающихся – все приготовлено педагогом «давайте познакомимся …»;
- целевой набор цифровых образовательных ресурсов(ЦОР) в составе УМК для поддержки работы педагога с использованием диалога с обучающимися при обучении информатике на компакт-дисках;

 сетевой набор ЦОР в составе УМК для поддержки работы учащихся при обучении информатике на компакт-дисках;

### **4.2. Охрана жизни и здоровья детей.**

Во время учебного процесса педагог дополнительного образования для охраны жизни и здоровья детей должен:

обеспечить безопасность ведения учебного процесса;

следить за чистотой помещения и его проветриванием;

проводить инструктаж по технике безопасности (ежемесячно);

контролировать выполнение инструкций по охране жизни и здоровья детей;

Рабочие столы, стулья должны быть устойчивыми, определенной высоты и приспособленными для работы. Работу с инструментом воспитанник начинает только с разрешения педагога. Когда педагог обращается к ребенку, он должен приостановить работу, но во время работы не отвлекаться. Обучающиеся должны использовать инструменты и материалы строго по назначению. Хранить в соответствии с правилами хранения.

### **Общие правила техники безопасности для детей.**

1.Занятия начинать только в присутствии и с разрешения преподавателя.

2. Перед работой необходимо вымыть и хорошо высушить руки.

3. Соблюдать правильную посадку, держать спину прямо, не наклоняя корпус вперед , расстояние до экрана монитора —60-70 см.

4. Освещение рабочего места должно быть достаточное для работы.

5. Садиться на закреплѐнные места, отключать сотовые телефоны.

6. Во время практической работы запрещается:

- отвлекаться и не отвлекать товарищей.
- брать в руки инструменты, назначение которых неизвестно,
- трогать соединительные провода, электриче ские розетки;
- прикасаться к тыльной стороне всех устройств;
- включать и выключать электрический щит;
- самим устранять любые неисправности в работе аппаратуры;

класть вещи на аппаратуру;

7. При появлении дыма, запаха гари: немедленно прекратите работу; сообщить преподавателю.

8. По окончании работы выключить компьютер, навести порядок на рабочем месте.

# **4.3. Рекомендуемая литература для педагогов**

1. Бененсон Е.П., Паутова А.Г. Информатика и ИКТ.: Методическое пособие для учителя. – М. : Академкнига. 2012.

2. Блохина И.В. Подготовка к школе. Развитие логики: загадки, игры, ребусы. – Мн.: ООО «Харвест», 2006

3. Босова Л.Л., БосоваА.Ю., Информатика БИНОМ. Лаборатория знаний, 2014.

4. Горячев А.В. Информатика и ИКТ. (Мой инструмент компьютер).. – М.: Баласс, 2010.

5. Краснощекова Н.В. 70 игровых занятий для подготовки к школе: задания для самостоятельного выполнения: внимание, память, мышление, воображение, чтение, подготовка руки к письму. – Ростов н/Д: Эделника, 2008.

6. Маврина Л., Налетова О. Рисуем по клеточкам. – М.: ООО «Стркоза-Пресс», 2006.

7. Матвеева Н. В., Цветкова М. С. Информатика. Информатика. УМК для начальной школы . Методическое пособие для учителя - М.: БИНОМ, Лаборатория знаний, 2012.

## **Электронное сопровождение:**

ЭОР Единой коллекции к учебнику Н.В. Матвеевой и др. «Информатика», 1-4 классы [\(http://school-collection.edu.ru/\)](http://school-collection.edu.ru/)

ЭОР Единой коллекции «Виртуальные лаборатории»

[\(http://school-collection.edu.ru/catalog/rubr/473cf27f-18e7-469d-a53e-](http://school-collection.edu.ru/catalog/rubr/473cf27f-18e7-469d-a53e-08d72f0ec961/?interface=pupil&class%5b%5d=45&subject%5b%5d=19)[08d72f0ec961/?interface=pupil&class\[\]=45&subject\[\]=19\)](http://school-collection.edu.ru/catalog/rubr/473cf27f-18e7-469d-a53e-08d72f0ec961/?interface=pupil&class%5b%5d=45&subject%5b%5d=19)

ЭОР на CD-диске к методическому пособию для учителя, 1-4 классы, Н.В. Матвеева и др.

Авторская мастерская Н.В. Матвеевой

[\(http://metodist.lbz.ru/authors/informatika/4/\)](http://metodist.lbz.ru/authors/informatika/4/)

Лекторий «ИКТ в начальной школе» ( [http://metodist.lbz.ru/lections/8/\)](http://metodist.lbz.ru/lections/8/)

Мир информатики 1-4 годы. [Электронный ресурс]. – М.: Кирилл и Мефодия.

2000 г. – 1 электронный оптический диск (CD-ROM)

# **4.4. Рекомендуемая литература для обучающихся**

1. Матвеева Н. В., Челак Е. Н. Информатика: учебник для 2 класса в 2 ч. Ч. 1,

Ч. 2. - М.: Бином. Лаборатория знаний, 2013.

2. Матвеева Н. В., Челак Е. Н. Информатика: рабочая тетрадь для 3 класса. Ч.1,

Ч.2. – М.: БИНОМ. Лаборатория знаний, 2013.

3. Матвеева Н. В., Челак Е. Н. Информатика: контрольные работы для 4 класса.

Ч.1, Ч.2. – М.: БИНОМ. Лаборатория знаний, 2013.

4. БосоваЛ. Л., БосоваА. Ю., Информатика: учебник для 5 класса БИНОМ. Лаборатория знаний, 2014.